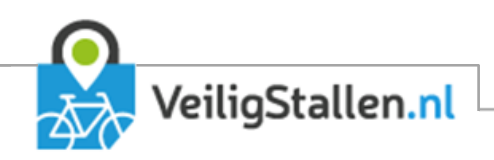

# Beschrijving module buurtstallingen en fietstrommels

versie 3, augustus 2020

Auteurs: Hans Versluis & Stan Wolters

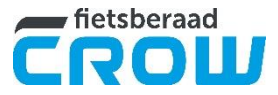

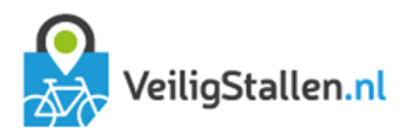

## Inhoud

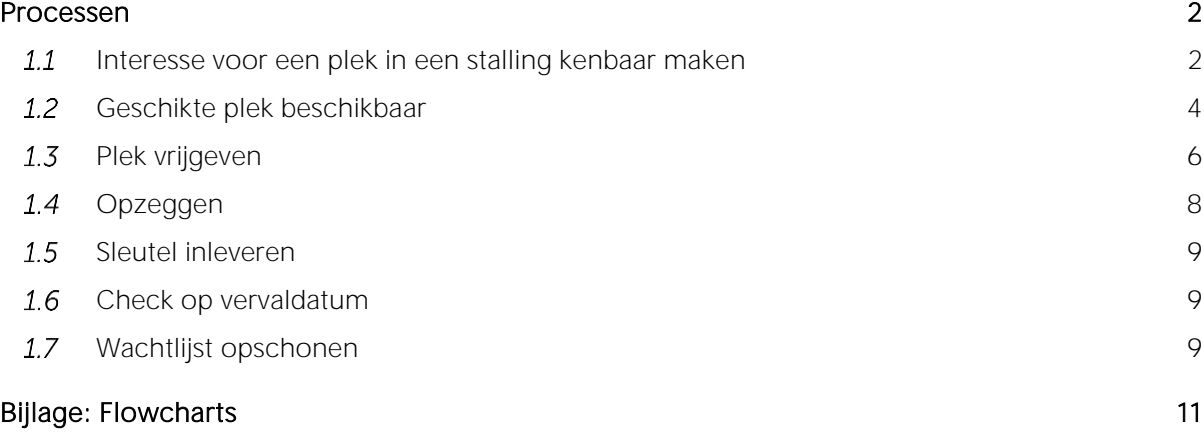

\* De cijfers en kolommen in dit document verwijzen naar de flowcharts in de bijlage

\*\* Waar wordt gesproken over buurstallingen kan ook fietstrommel worden gelezen

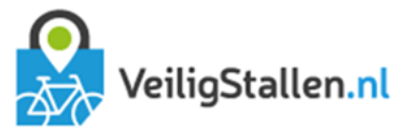

### <span id="page-2-1"></span><span id="page-2-0"></span>Processen

#### 1.1 Interesse voor een plek in een stalling kenbaar maken

Klant klikt op abonnement afsluiten. Als er plek is in de gewenste stalling en de plek voldoet aan de wensen van de klant, dan gaat het proces verder bij §1.2. Geschikte plek beschikbaar. Anders wordt de klant op een wachtlijst geplaatst.

#### Detail

- **–** Klant klikt op Abonnement kopen op website (B1)
- **–** De klant krijgt een lijst van buurtstallingen of trommels te zien met informatie over het aantal beschikbare plekken per fietstype (B2)
- **–** ALS de klant is ingelogd DAN kan de klant direct verder ANDERS wordt de klant eerst verwezen naar proces Inlog/registratie (C2;D2;E2)
- **–** De klant selecteert het gewenste abonnement (B3)
- **–** ALS een stalling vrije plaatsen heeft DAN verschijnt <Koop abonnement> ANDERS verschijnt <Plaats mij op wachtlijst> (B4)
- **–** Klant klikt bij de gewenste stalling op:
	- o a) <Koop abonnement>, of,
	- o b) <Plaats mij op wachtlijst> (B6; C5)

a)

- **–** ALS de klant heeft geklikt op <Reserveer> EN de stalling bevat secties met onderrekken en bovenrekken DAN wordt de klant gevraagd of hij bezwaar heeft tegen een bovenrek (B7;B8;B9)
- **–** ALS de klant de voorkeur heeft voor een onderrek DAN bepaalt het systeem (via de module) of er een onderrek beschikbaar is (B10)
- **–** ALS er geen onderrek beschikbaar is voor het gekozen fietstype DAN krijgt de klant de informatie dat er geen geschikte plek is met een knop <Plaats mij op de wachtlijst> (C9;C10)
- **–** ALS de klant op de knop klikt DAN gaat het proces verder bij het invullen van het Formulier met persoonsgegevens waar hij ook was gekomen als hij op de overzichtspagina met stallingen op <Plaats mij op wachtlijst> geklikt (D7)
- **–** Bevat de stalling geen secties met onder- en bovenrekken OF heeft de klant geen rekvoorkeur OF is er een onderrek vrij DAN koppelt het systeem de klant (via de module) aan een beschikbare plek en gaat het proces verder bij het proces 1.2. Geschikte plek beschikbaar (B11;C11;C12).

b)

- **–** ALS de klant heeft geklikt op <Plaats mij op wachtlijst> EN de stalling bevat secties met onderrekken en bovenrekken DAN wordt de klant gevraagd of hij bezwaar heeft tegen een bovenrek (C5;D5;E5;E6;F6)
- **–** De klant vult zijn gegevens aan op het formulier Persoonsgegevens (D7;D8)
- **–** Het systeem slaat (via de module) het accountID met de opgegeven voorkeuren en de datum/tijd op in de databasetabel wachtlijst\_item (D9)
- **–** De klant krijgt op het scherm en middels een e-mail de bevestiging dat hij op de wachtlijst staat voor stalling X (D10, D11)

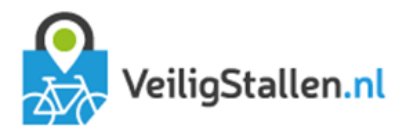

#### Mailings Mailing D11: Plaatsing op wachtlijst

Onderwerp mail: Plaatsing op wachtlijst Aan: <<e-mailadres klant>> BCC: <<e-mailadres exploitant>>

Geachte <<sekse>> <<voornaam>> <<tussenvoegsel>> <<achternaam>>,

U bent op << datum>> aan de wachtlijst toegevoegd voor een << type fiets>> in buurtstalling/fietstrommel << naam stalling>>. [optioneel: U heeft aangegeven voorkeur te hebben voor een onderrek.]

Momenteel staat u op plaats <<plaats wachtlijst>> van de wachtlijst. U krijgt van ons bericht als er een plaats voor u beschikbaar komt.

Als u van de wachtlijst af wilt kunt u dat aangeven op Veiligstallen.nl [link naar Mijn gegevens].

Heeft u vragen? Neem dan contact op met de beheerder via <<e-mailadres exploitant>>.

Met vriendelijke groet, Gemeente << naam gemeente>>

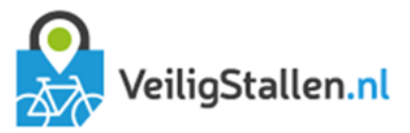

#### <span id="page-4-0"></span>1.2 Geschikte plek beschikbaar

#### **Samenvatting**

Er is een geschikte plek beschikbaar voor de klant. Na het invullen van de benodigde gegevens wordt een concept-contract en -machtigingsformulier opgesteld en krijgt de klant instructies voor de sleuteloverdracht. De klant wordt verwijderd van de wachtlijst en er wordt gecheckt of hij nog op andere wachtlijsten staat. Meldt de klant zich niet binnen twee weken voor de sleuteloverdracht dan wordt de reservering beëindigd.

#### Detail

- **–** De klant heeft op de website op abonnement afsluiten geklikt en er was een match (B1) OF de klant heeft via de e-mail gereageerd op een vrijgekomen geschikte plaats (C1) OF de klant heeft naar aanleiding van de mail contact opgenomen met de exploitant (D1)
- De klant die binnenkomt via het proces "1.1. Interesse kenbaar maken" krijgt een formulier te zien en vult de gegevens zoveel mogelijk aan. Voor zover de gegevens ook voorkomen in de klantendatabase van het FMS worden deze direct opgeslagen (B2;B3;B4) De klant krijgt een melding te zien dat de reservering is opgeslagen (B5)
- **–** Als de klant op de acceptatielink in de e-mail klikt krijgt hij de melding dat hij het voorstel heeft geaccepteerd (C2)
- **–** ALS de klant contact opneemt met de exploitant om via deze weg het voorstel te accepteren of te weigeren, activeert de exploitant na de nodige checks (D2;E2;D3;E3;D4;E4) in het FMS de actie Voorstel geaccepteerd of Persoon geweigerd (D5;E5)
- De actie Persoon geweigerd zet het proces "1.3. Plek vrijgeven in werking" (E6)
- **–** ALS de actie Voorstel accepteren wordt gegeven OF er wordt geklikt op de acceptatielink in de e-mail OF de klant klikt op versturen van het formulier persoonsgegevens DAN verandert de status van de plek naar RESERVED (=voorstel geaccepteerd) met een vervaldatum over 14 dagen (B5;B6)
- **–** Met behulp van de ingevulde gegevens wordt een concept machtingsformulier en contract opgemaakt (A9;B9) en deze formulieren worden per e-mail naar de klant gestuurd met het verzoek deze samen met een ID-bewijs mee te nemen naar de exploitant bij de sleuteloverdracht (B10).
- **–** De exploitant wijzigt kan de reservering van de plek wijzigen naar een Bezette plek via de actie Sleutel opgehaald (B12;C12;D12) OF de plek vrijgeven middels de actie Persoon geweigerd (C11;D11)
- **–** ALS de klant nog op de wachtlijst staat voor een stalling DAN wordt gecheckt of hij hier op wil blijven staan via het proces "1.7 Wachtlijst opschonen" (C8;D8;E8)

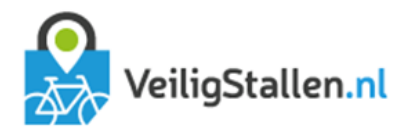

#### Mailings

Mailing B10: Plek geaccepteerd/reservering Onderwerp mail: Reservering plek buurtstalling/-trommel Aan: <<e-mailadres klant>> BCC: <<e-mailadres exploitant>>

<<Logo gemeente>> Beste <<voornaam>> <<tussenvoegsel>> <<achternaam>>,

Er is een plek voor u gereserveerd in << type stalling>> << naam stalling>>. Om de reservering definitief te maken moet u de sleutel voor <<afloopdatum>> ophalen bij de beheerder:

<<naam exploitant>> <<adres exploitant>> <<postcode exploitant>> <<plaats exploitant>>

Meer informatie over ophalen sleutel en openingstijden: <<website exploitant>>

We vragen u onderstaande documenten in te vullen en samen met een ID-bewijs mee te nemen bij het ophalen van uw sleutel.

- **–** Contract
- **–** Machtigingsformulier

Haalt u de sleutel niet op tijd op, dan komt de reservering te vervallen en wordt u verwijderd van de wachtlijst.

Heeft u vragen? Neem dan contact op met de beheerder via <<e-mailadres exploitant>>.

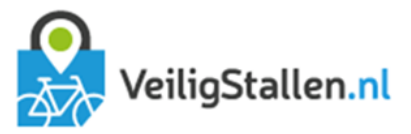

#### <span id="page-6-0"></span>1.3 Plek vrijgeven

#### **Samenvatting**

De plek wordt vrijgegeven voor een nieuwe huurder door het systeem of de klant. Als er een wachtlijst is wordt de eerstvolgende op de wachtlijst benaderd net zolang tot iemand aangeeft de plek te willen huren. Als er geen wachtlijst is wordt de plek vrijgegeven en kan iemand deze reserveren via de website.

#### Detail

- **–** ALS de plek wordt vrijgegeven vanuit de status proposed of reserved DAN checkt het systeem of dit voor de vervaldatum is gebeurd (C1;D1;D2)
- **–** ALS dat het geval is DAN wordt er een e-mail verstuurd aan de klant met de mededeling dat hij niet tijdig gereageerd heeft en verwijderd wordt van de wachtlijst (E3)
- **–** Het systeem bekijkt of er;
	- o a) een wachtlijst is, of;
	- o b) geen wachtlijst is.

#### a)

- **–** ALS er een wachtlijst is DAN bekijkt het systeem of er een match is tussen de voorkeuren van de klant met positie 1 op de wachtlijst (B4)
- **–** ALS de match er is wordt het accountID van de klant gekoppeld aan de vrijgekomen plek (B6) EN wordt het proces wachtlijst opschonen in werking gesteld (A5) ANDERS checkt het systeem of er een match is met nummer 2 op de wachtlijst (enz tot de wachtlijst is doorlopen)
- **–** Het systeem brengt de klant middels een e-mail op de hoogte van de beschikbare plek (B7) EN de status van de plek wordt gewijzigd naar proposed (=voorstel verstuurd) met een vervaldatum over 14 dagen (B8;B9)
- **–** ALS de klant op de acceptatielink in de mail klikt (B11) EN de plek is inmiddels niet aan iemand anders aangeboden (B12) DAN wordt het proces 1.2. Geschikte plek beschikbaar in werking gesteld (A12) ANDERS ALS de klant op de weigerlink klikt (C10) EN de plek is inmiddels niets aan iemand anders aangeboden (D10) DAN wordt opnieuw bekeken of er een wachtlijst is (D3)

#### b)

**–** ALS er geen wachtlijst is DAN wordt het huidige accountID bij de plek verwijderd EN wijzigt de status van de plek naar FREE zonder vervaldatum.

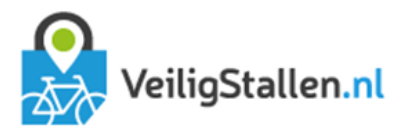

#### Mailings

Mailing E3: Vervallen reserveringsvoorstel Onderwerp mail: Reserveringsvoorstel vervallen Aan: <<e-mailadres klant>> BCC: <<e-mailadres exploitant>>

<<Logo gemeente>> Beste <<voornaam>> <<tussenvoegsel>> <<achternaam>>, Onlangs hebben wij u een voorstel gestuurd voor een plek in buurstalling/fietstrommel <<naam stalling>>. Wij hebben helaas niets van u vernomen. Het voorstel is daardoor komen te vervallen en u bent verwijderd van de wachtlijst. Wilt u toch in aanmerking komen voor een plek in de stalling, dan kunt u een nieuwe reservering maken via de website VeiligStallen.nl [link naar gemeenteschil].

Heeft u vragen? Neem dan contact op met de beheerder via <<e-mailadres exploitant>>.

Met vriendelijke groet, <<naam gemeente>>

#### Mailing B7: Reserveringsvoorstel

Onderwerp mail: Er is plek voor u in <<type stalling>> <<naam stalling>> Aan: <<e-mailadres klant>> BCC: <<e-mailadres exploitant>>

<<Logo gemeente>> Beste <<voornaam>> <<tussenvoegsel>> <<achternaam>>,

Er is een plek vrijgekomen voor een <<type fiets>> in buurtstalling/fietstrommel <<naam stalling>>. Aangezien u de eerst wachtende op de wachtlijst bent, kunnen wij deze plek aan u aanbieden.

Bent u geïnteresseerd in deze plek, klik dan hier: Ja graag, ik accepteer deze plek.

Accepteert u dit aanbod niet, klik dan hier: Nee bedankt, ik accepteer deze plek niet en word van de wachtlijst verwijderd.

Als u niet reageert voor <<verloopdatum aanbod>> dan nemen wij aan dat u niet langer in een plek in deze stalling geïnteresseerd bent.

Heeft u vragen? Neem dan contact op met de beheerder via <<e-mailadres exploitant>>.

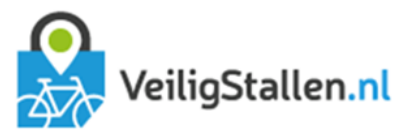

#### <span id="page-8-0"></span>1.4 Opzeggen

#### **Samenvatting**

De klant klikt in Mijn gegevens achter het buurstallingabonnement op de knop Beëindig of benadert de exploitant om het abonnement op te zeggen. In het laatste geval zegt de exploitant namens de klant op in het FMS. Hiermee is het abonnement voorlopig opgezegd.

#### Detail

- **–** De klant klikt in Mijn gegevens op Beëindig (B1) OF de exploitant geeft op verzoek van de klant in het FMS de actie Opzeggen in (C1; C4)
- **–** Als de klant zelf aangeeft het abonnement te willen beëinidgen vraagt het systeem eerst om een bevestiging (B2)
- **–** Het systeem verstuurt een mail dat het abonnement is opgezegd op XX-XX-XXXX en dat de sleutel binnen 7 dagen moet worden ingeleverd om de opzegging definitief te maken (B4)
- **–** De status van de plek wijzigt naar CANCELED (=opgezegd) met een vervaldatum over zeven dagen (C5;C6)

#### Mailings

#### Mailing B2: Beëindiging abonnement Onderwerp mail: Beëindiging abonnement Aan: <<e-mailadres klant>>

BCC: <<e-mailadres exploitant>> <<Logo gemeente>>

Beste <<voornaam>> <<tussenvoegsel>> <<achternaam>>,

Uw reservering voor <<type stalling>> <<naam stalling>> is op <<datum opzegging>> opgezegd.

We verzoeken u de sleutel binnen een week in de leveren bij de beheerder:

<<naam exploitant>> <<adres exploitant>> << postcode exploitant>> << plaats exploitant>>

Meer informatie over inleveren sleutel en openingstijden: << website exploitant>>

Heeft u vragen? Neem dan contact op met de beheerder via <<e-mailadres exploitant>>.

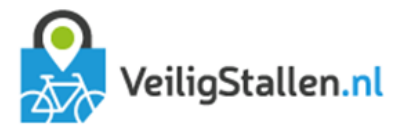

#### <span id="page-9-0"></span>1.5 Sleutel inleveren

#### **Samenvatting**

Als de sleutel is ingeleverd bij de exploitant geeft de exploitant de plek weer vrij voor de volgende huurder.

#### Detail

- **–** De klant meldt zich na de opzegging bij de exploitant om de sleutel in te leveren (B1)
- **–** De exploitant checkt in het FMS of de plek nog steeds gekoppeld is aan deze klant (B3;C3)
- **–** ALS de plek nog gekoppeld is aan deze klant DAN geeft de exploitant de plek vrij via de actie Sleutel ingeleverd (B4)
- **–** ALS de plek niet meer gekoppeld is aan deze klant DAN onderneemt de exploitant geen actie (de plek is via een andere weg al vrijgegeven (D4)

#### <span id="page-9-1"></span>1.6 Check op vervaldatum

#### Samenvatting

Als de vervaldatum waarop de klant een voorstel had moeten accepteren of de sleutel had moeten ophalen, geeft het systeem de plek vrij voor een nieuwe huurder.

#### Detail

- **–** Het systeem checkt of de vervaldatum in het verleden ligt
- **–** ALS dat het geval is EN de status is proposed of accepted DAN gaat het proces verder bij 1.3. Plek vrijgeven

#### <span id="page-9-2"></span>1.7 Wachtlijst opschonen

#### **Samenvatting**

Minimaal één keer per jaar ontvangen alle klanten op de wachtlijst een e-mail met de vraag of ze nog op de wachtlijst willen blijven staan. Deze vraag wordt ook gesteld als de klant meerdere malen op een wachtlijst staat en een plek krijgt aangeboden. Daarnaast zijn er opschoonmomenten op het moment dat een klant zichzelf actief verwijderd of een plek aangeboden krijgt en dus doorschuift naar de huurdersgroep.

#### Detail

- **–** Het systeem checkt maandelijks of een wachtlijst-item in de betreffende maand in een ander jaar is toegevoegd aan de wachtlijst (C1;C2)
- **–** ALS dat het geval is stuurt het systeem een e-mail naar de klant met een opschoonverzoek ANDERS wordt geen actie ondernomen (C3;C4)
- **–** ALS de klant meerdere malen op de wachtlijst stond en een plek heeft geaccepteerd DAN ontvangt de klant ook een opschoonverzoek voor de overige wachtlijstitems (B1;C4;C5)
- **–** ALS de klant aangeeft niet langer op de wachtlijst te willen staan DAN wordt hij doorgeleid naar Mijn Gegevens (C5;C7)
- **–** ALS de klant is ingelogd DAN opent Mijn gegevens direct ANDERS moet de klant eerst inloggen via het proces Inloggen/registreren (C6;D6)
- **–** ALS de klant achter het wachtrij-item op Verwijder klikt (C8) DAN krijgt de klant een melding dat hij is verwijderd van de wachtlijst EN verwijdert het systeem de regel uit de database (C9;C10)
- **–** Het wachtlijstitem wordt ook verwijderd uit de database als de klant een voorstel heeft ontvangen voor een plek (klant schuift door naar huurdersgroep) (E1;C10)
- **–** Het systeem verstuurt een e-mail met de bevestiging dat de klant verwijderd is van de wachtlijst.(C11)

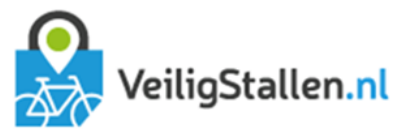

#### Mailings

Mailing C4: opschoning wachtlijst Onderwerp mail: Heeft u nog steeds interesse in deze buurstalling/-trommel? Aan: <<e-mailadres klant>> BCC: <<e-mailadres exploitant>>

<<Logo gemeente>>

Beste <<voornaam>> <<tussenvoegsel>> <<achternaam>>, U staat op plaats << plek wachtlijst>> van de wachtlijst van buurstalling/fietstrommel << naam stalling>>. Het kan zijn dat u inmiddels een andere plek heeft gevonden voor uw fiets, inmiddels verhuisd bent of om een andere reden niet langer geïnteresseerd bent. U kunt dit via onderstaande link aangeven. Ik ben niet langer geïnteresseerd; haal mij van de wachtlijst Geeft u niets door, dan blijft u op de wachtlijst staan tot er een geschikte plek vrijkomt.

Heeft u vragen? Neem dan contact op met de beheerder via <<e-mailadres exploitant>>.

Met vriendelijke groet, <<naam gemeente>>

Mailing C11: Verwijderen van wachtlijst Onderwerp mail: Verwijdering van wachtlijst Aan: <<e-mailadres klant>> BCC: <<e-mailadres exploitant>>

<<Logo gemeente>> Beste <<voornaam>> <<tussenvoegsel>> <<achternaam>>,

U bent op <<datum>> verwijderd van de wachtlijst voor buurtstalling/fietstrommel <<naam stalling>>.

Heeft u vragen? Neem dan contact op met de beheerder via <<e-mailadres exploitant>>.

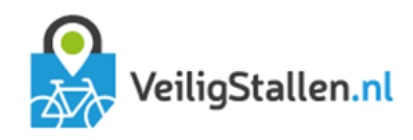

## <span id="page-11-0"></span>Bijlage: Flowcharts

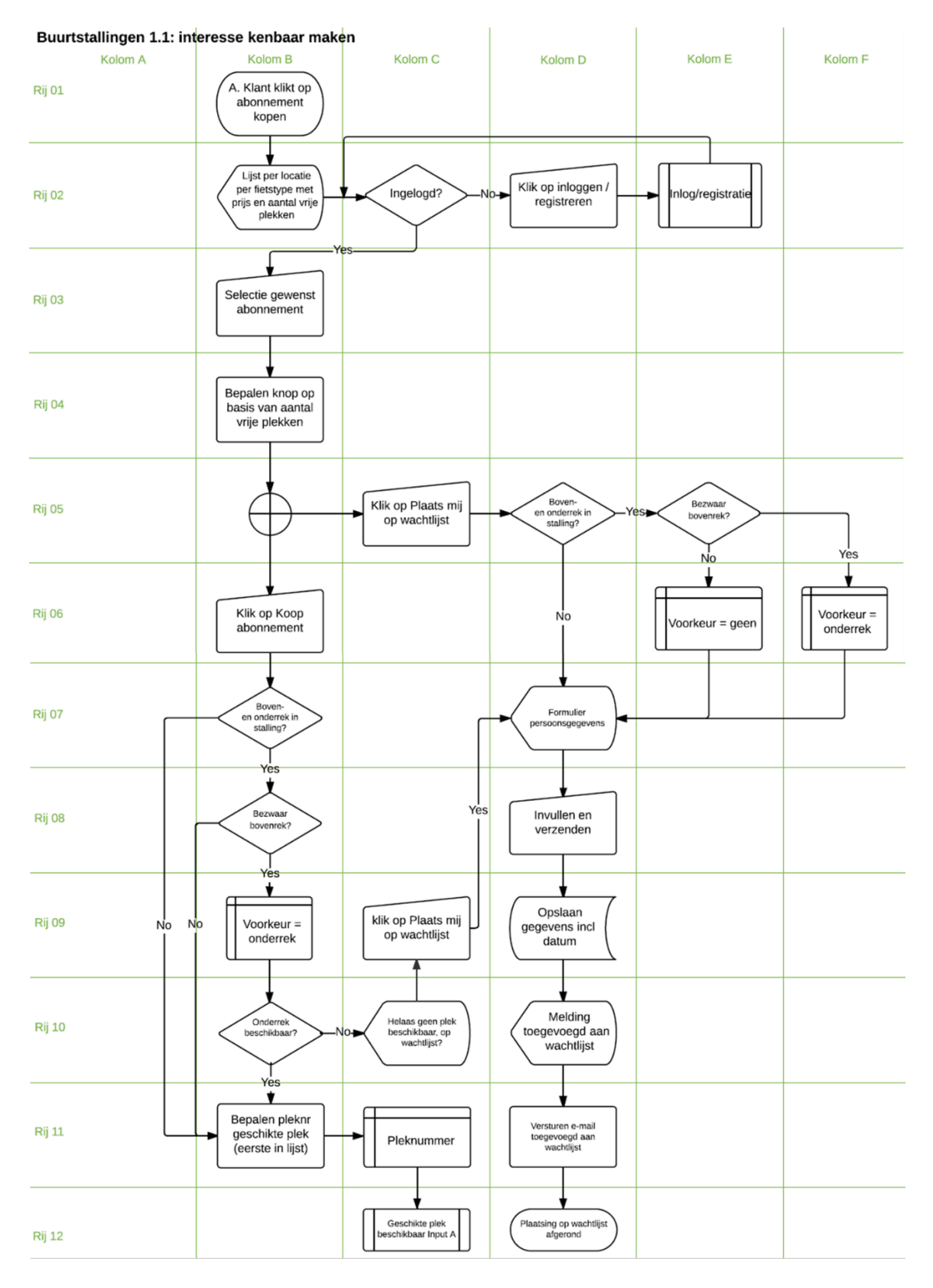

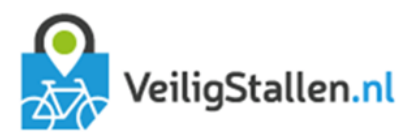

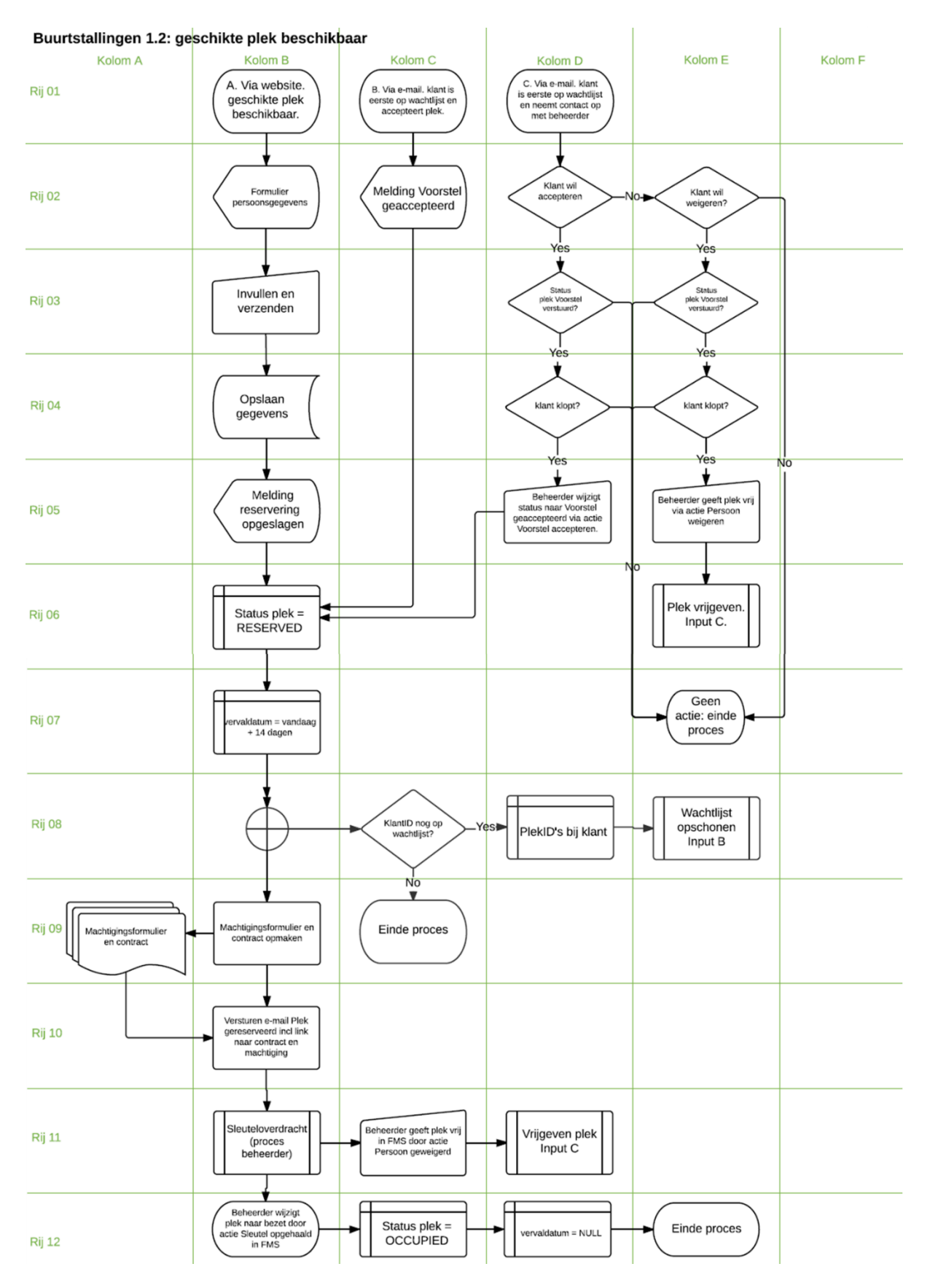

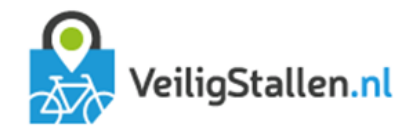

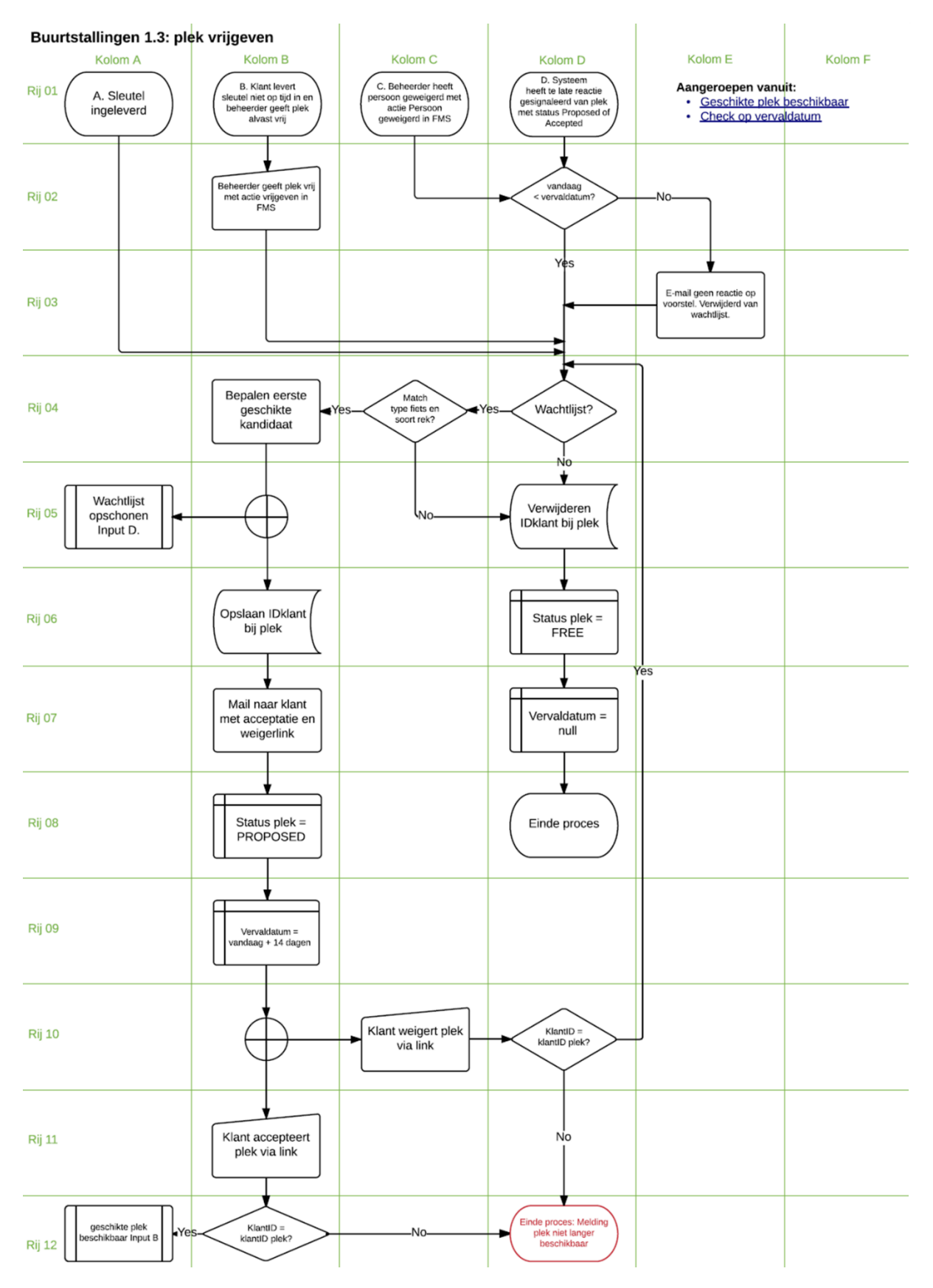

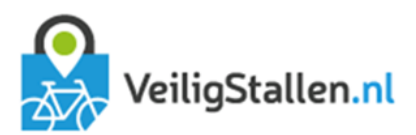

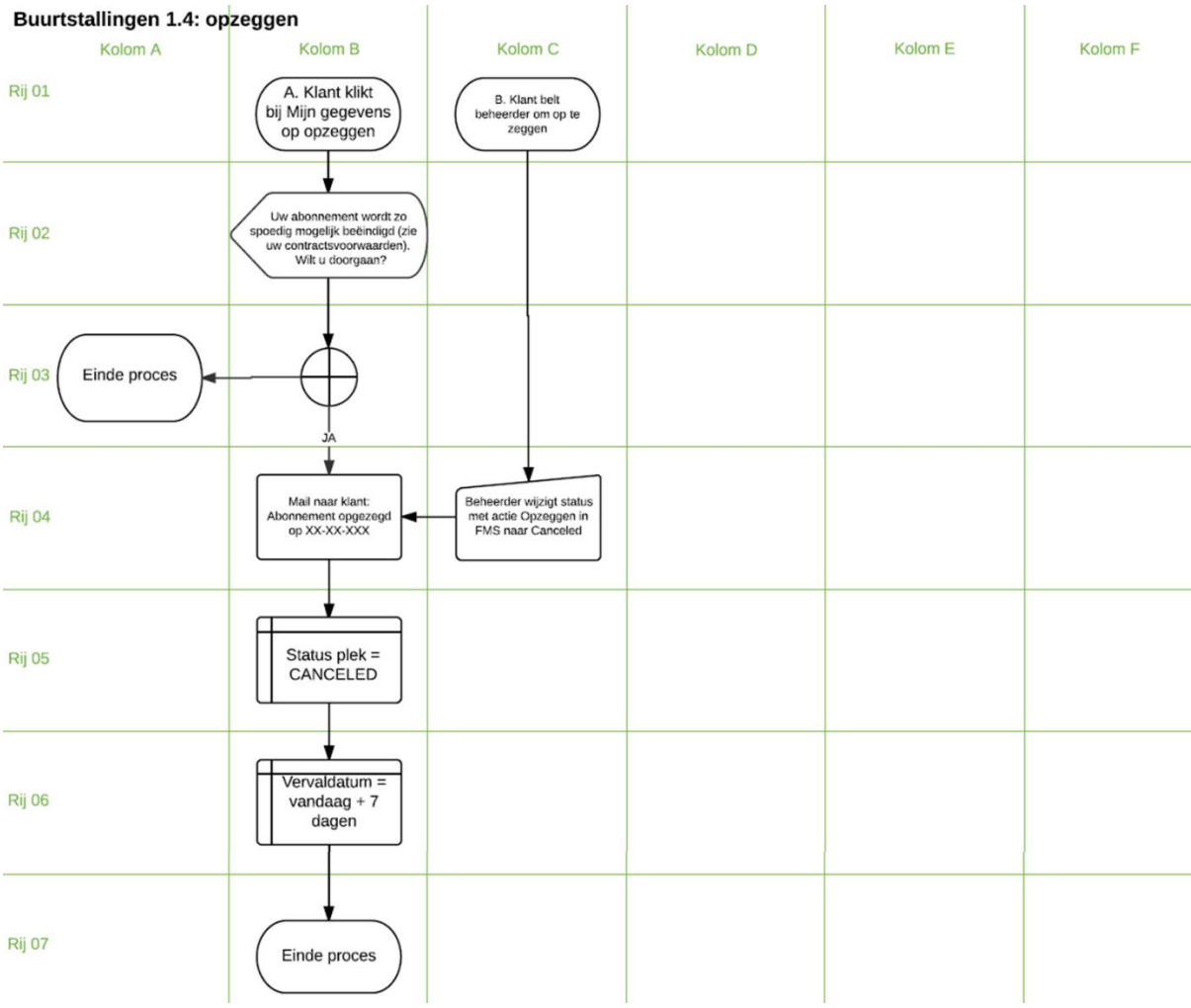

#### Buurtstallingen 1.5: sleutel inleveren Kolom A Kolom B Kolom C Kolom D Kolom E Kolom F A. Klant meldt<br>zich om sleutel in<br>te leveren **Rij 01** Sleutel inleveren Rij 02 (proces<br>beheerder) Einde proces<br>(plek is al eerder<br>vrijgegeven) Status<br>plek Opgezegd in Rij 03 Status plek Bezel<br>en klant klopt? Yes  $\mathbf t$ Beheerder<br>geeft actie Sleutel<br>ingeleverd in FMS Rij 04 es<sup>!</sup> Plek vrijgeven<br>Input A Rij 05

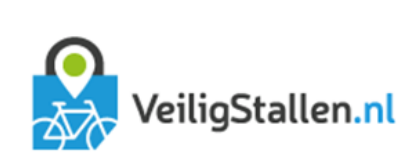

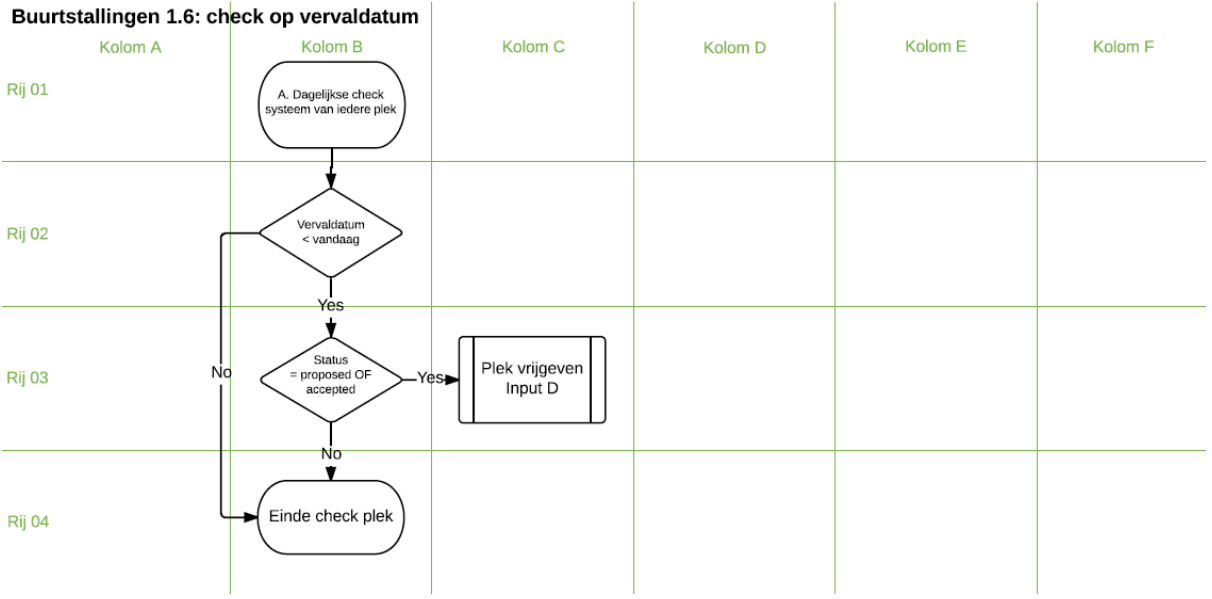

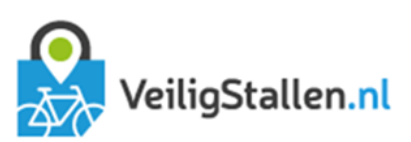

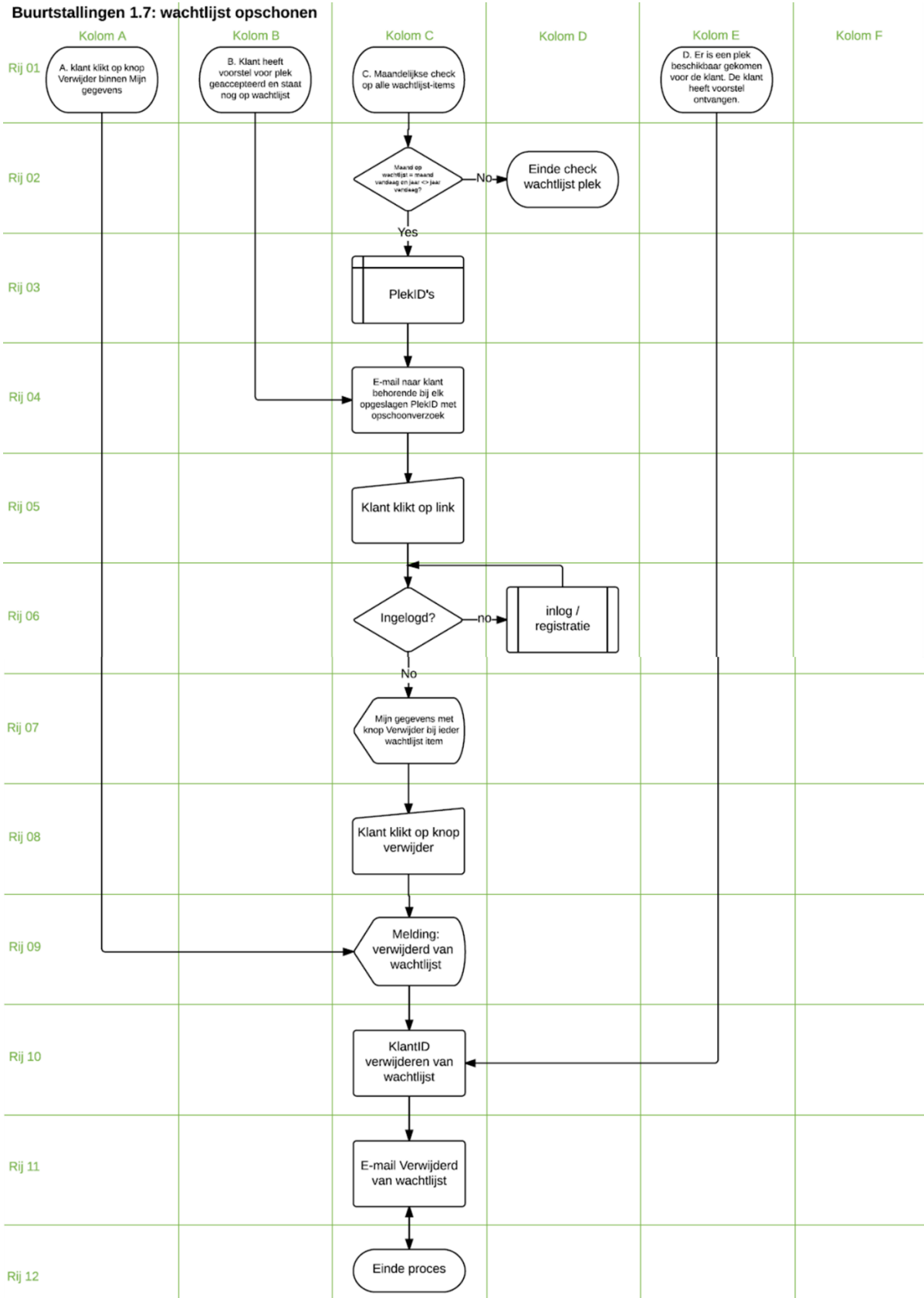

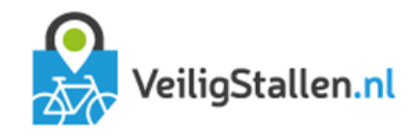

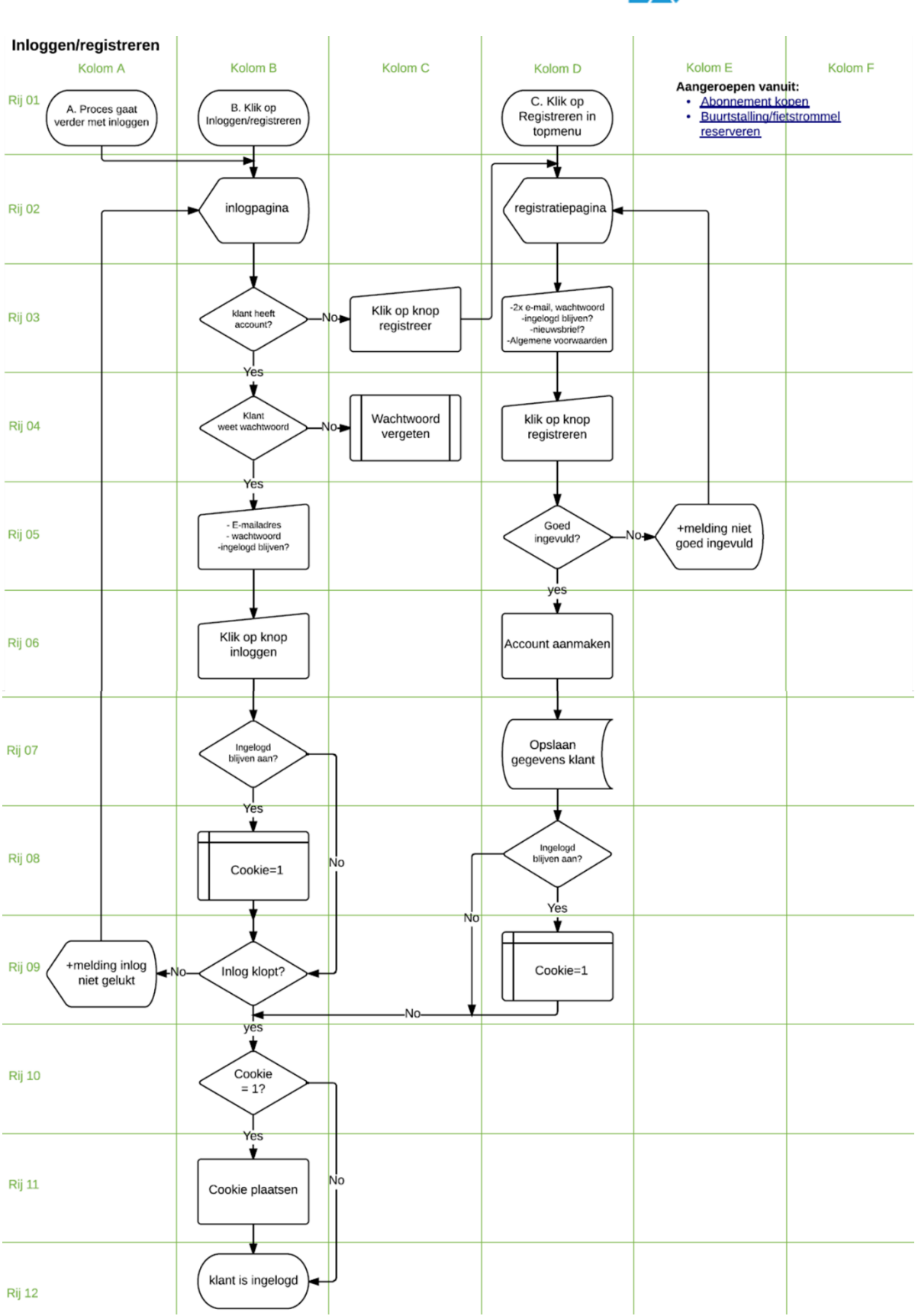

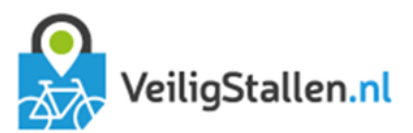

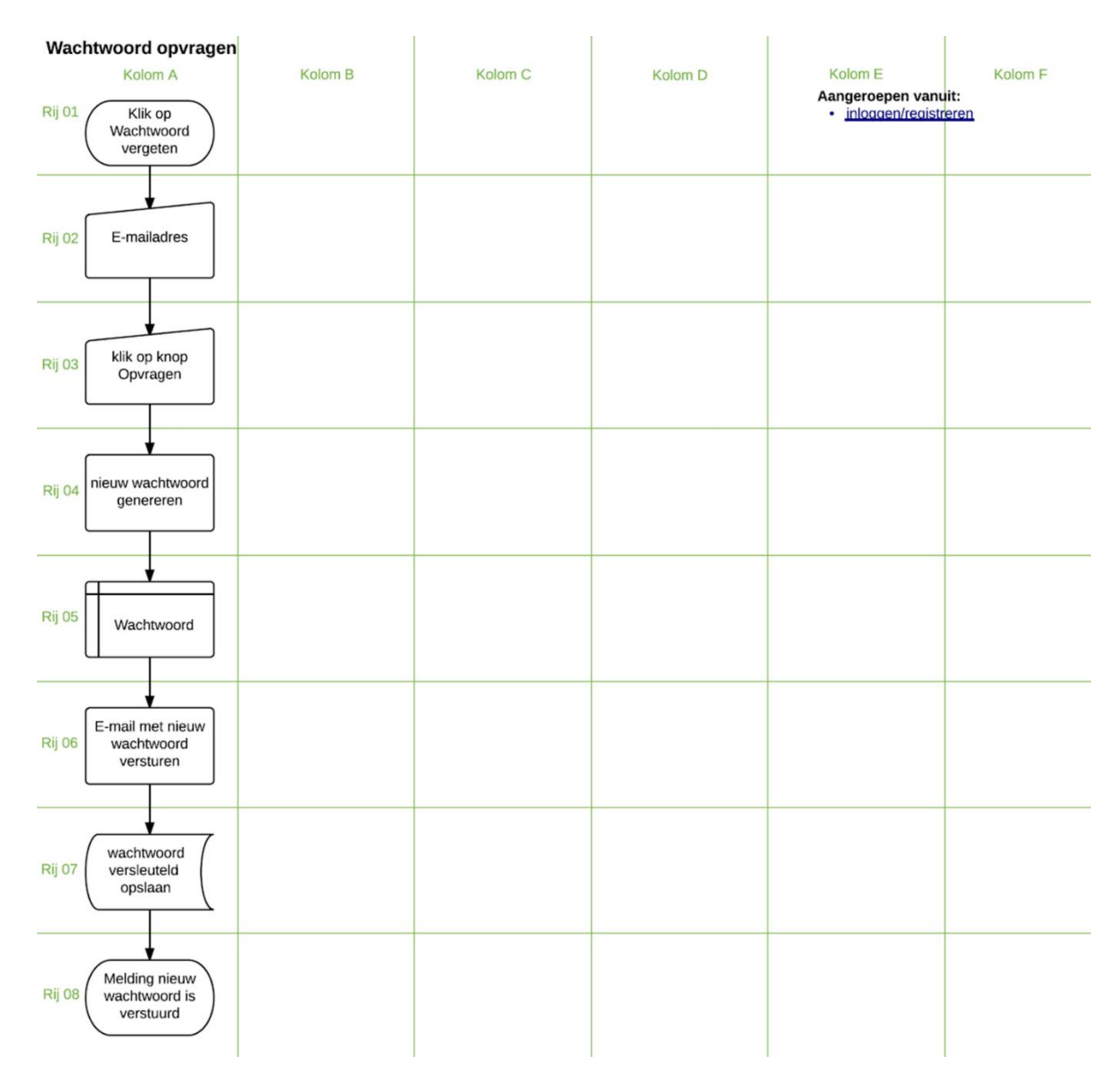